# **D-Link Quick Installation Guide**

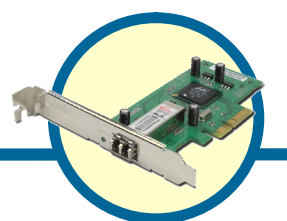

**Адаптер Gigabit Ethernet 1000BASE-SX(LC) для шины PCI-Express X4**

DGE-560SX

### **Введение**

Данное руководство по быстрой установке содержит пошаговые инструкции по настройке адаптера D-Link Gigabit Ethernet 1000BASE-SX(LC) для шины PCI-Express X4. Он обеспечивает пропускную способность до 20 Гбит/с в полнодуплексном режиме. За дополнительной информацией об адаптере, технических параметров и подключении к сети обратитесь к руководству пользователя, который включен в комплект поставки адаптера.

### **Проверьте содержимое комплекта поставки**

Если какой-либо из указанных предметов отсутствует, обратитесь, пожалуйста, к поставщику.

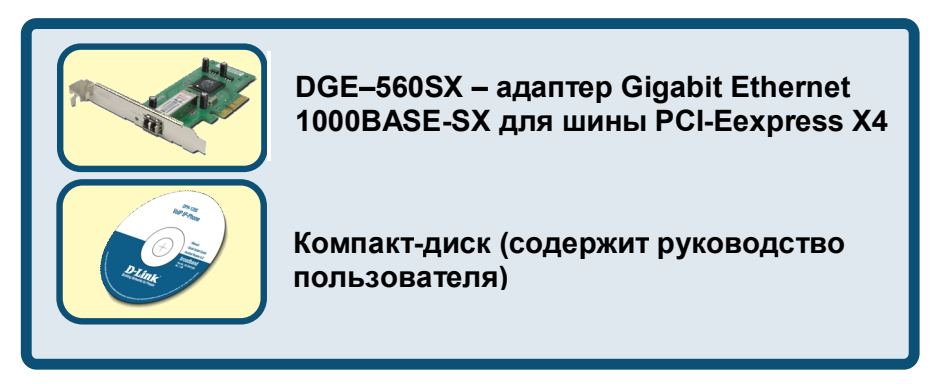

DGE-560SX поддерживает драйверы для следующих операционных систем:

- Microsoft Windows 2000, 2000 server
- Microsoft Windows 2003 server
- Microsoft Windows XP
- Microsoft Windows XP 64bit
- · Linux for Kernel 2.4.x, 2.6.x (за дополнительной информацией по установке драйвера, пожалуйста, обратитесь к руководству пользователя)

©2006 D-Link Corporation. Все права защищены. Торговые марки или зарегистрированные торговые марки являются собственностью их владельцев. Программное обеспечение и спецификации могут быть изменены без уведомления.

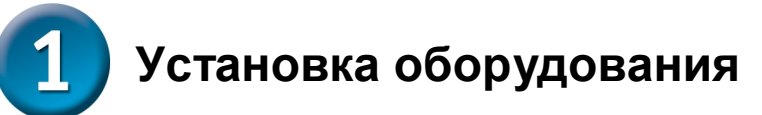

#### **Прежде чем начать, убедитесь, что компьютер выключен и отсоединен от розетки питания.**

Уведомление: Во избежание нанесения повреждений статическим электричеством, перед работой с Ethernet-адаптером DGE-560SX, снимите с себя статическое электричество, дотронувшись до заземленного металлического корпуса компьютера

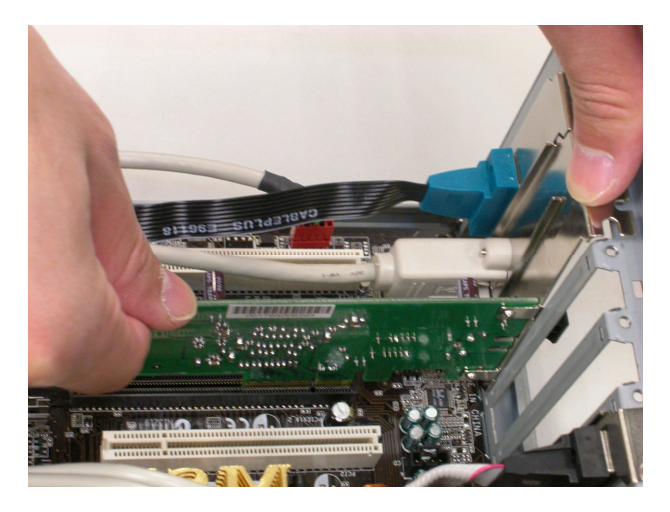

- 1. Отключите компьютер и отсоедините шнур питания.
- 2. Откройте корпус компьютера.
- 3. Установите адаптер в свободный слот PCI-Express.
- 4. Закройте корпус компьютера.
- 5. Снова подключите шнур питания и включите компьютер.
- 6. Если BIOS компьютера поддерживает устройства Plug-and-Play, то BIOS автоматически распознает и настроит установленный адаптер DGE– 560SX.

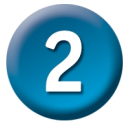

## **Установка драйвера DGE-560SX**

- 1. Включите компьютер.
- 2. Установите компакт-диск с драйвером, включенный в поставку DGE– 560SX, в привод CD-ROM.
- 3. В ОС Windows, экран, показанный ниже, появится автоматически. Нажмите **Install Driver** и следуйте инструкциям мастера установки. Следующие драйвера поддерживаются:
- Microsoft Windows 2000, 2000 server
- Microsoft Windows XP
- Microsoft Windows 2003 server
	- Microsoft Windows XP 64bit

Чтобы установить SNMP Agent, нажмите **Install SNMP Agent** и следуйте инструкциям по установке. Для просмотра отдельного документа об SNMP Agent, нажмите **View SNMP Manual**.

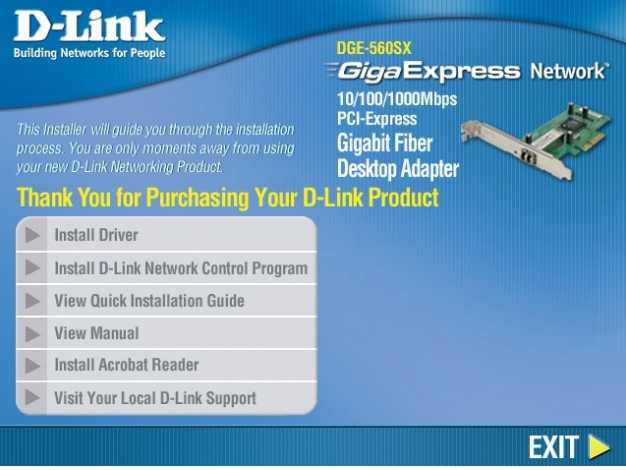

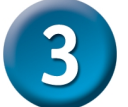

## **Подключение сетевого кабеля**

Адаптер 1000BASE-SX Gigabit Ethernet предназначен для работы с многомодовым кабелем длиной 75 метров (62.5 /125 мкм) и 550 метров (50 / 125 мкм). Для подключения оптоволоконного кабеля используется коннектор 850nm LC. Адаптер совместим со спецификацией IEEE 802.3z для стандарта 1000Base-SX Ethernet. За техническими спецификациями, пожалуйста, обратитесь к руководству пользователя.